# Como alterar o valor de Tempo máximo na fila no Roteador ICM. Ī

### **Contents**

**Introduction Requirements** Componentes Utilizados Informações de Apoio Problema Solução

### Introduction

Este documento descreve o procedimento para alterar o tempo máximo na fila do roteador ICM (Intelligent Contact Management).

#### **Requirements**

Não existem requisitos específicos para este documento.

#### Componentes Utilizados

As informações neste documento são baseadas no Roteador ICM.

The information in this document was created from the devices in a specific lab environment. All of the devices used in this document started with a cleared (default) configuration. Se a rede estiver ativa, certifique-se de que você entenda o impacto potencial de qualquer comando.

### Informações de Apoio

Em situações em que o volume da chamada é alto, resulta em menos disponibilidade de agentes e as chamadas permanecerão na fila mais do que o tempo esperado. O tempo máximo padrão na fila é de 3600 segundos (igual ao tempo em 0xE10).

### Problema

Se as chamadas alcançarem o tempo máximo na fila por uma hora (3600 s), o roteador encerrará a chamada com as mensagens abaixo. Depois que uma chamada estiver na fila por uma hora, ela vai para a rota padrão.

18:31:21 ra-rtr Call on dialed number I10test\_I72\_CVP1A (ID 5004) terminated for exceeded maximum queue time limit.

18:31:21 ra-rtr No default label available for dialed number

O Visualizador de Eventos apresenta esta mensagem de erro no registro da aplicação:

```
Event Type: Error
Event Source: GeoTel ICR
Event Category: Call Router
Event ID: 499
Date: 9/18/2019
Time: 5:22:00 PM
User: N/AComputer: Test-RGRB
Description:
Call on dialed number TEST_CM.32111 (ID 5012) terminated for exceeded
  maximum queue time limit
```
## Solução

1. Esta é a entrada do registro do Windows que controla o tempo durante o qual uma chamada pode permanecer na fila:

Para o ICM versão 5.x e posterior:

HKEY\_LOCAL\_MACHINE\SOFTWARE\Cisco Systems, Inc.\ICM\<Instance Name>\RouterA\Router\CurrentVersion\Configuration\Queuing

A unidade de tempo dessa entrada é um segundo e o período de tempo padrão é 3600 segundos. Esse valor é igual a 10 em hexdecimal, como mostrado na imagem,

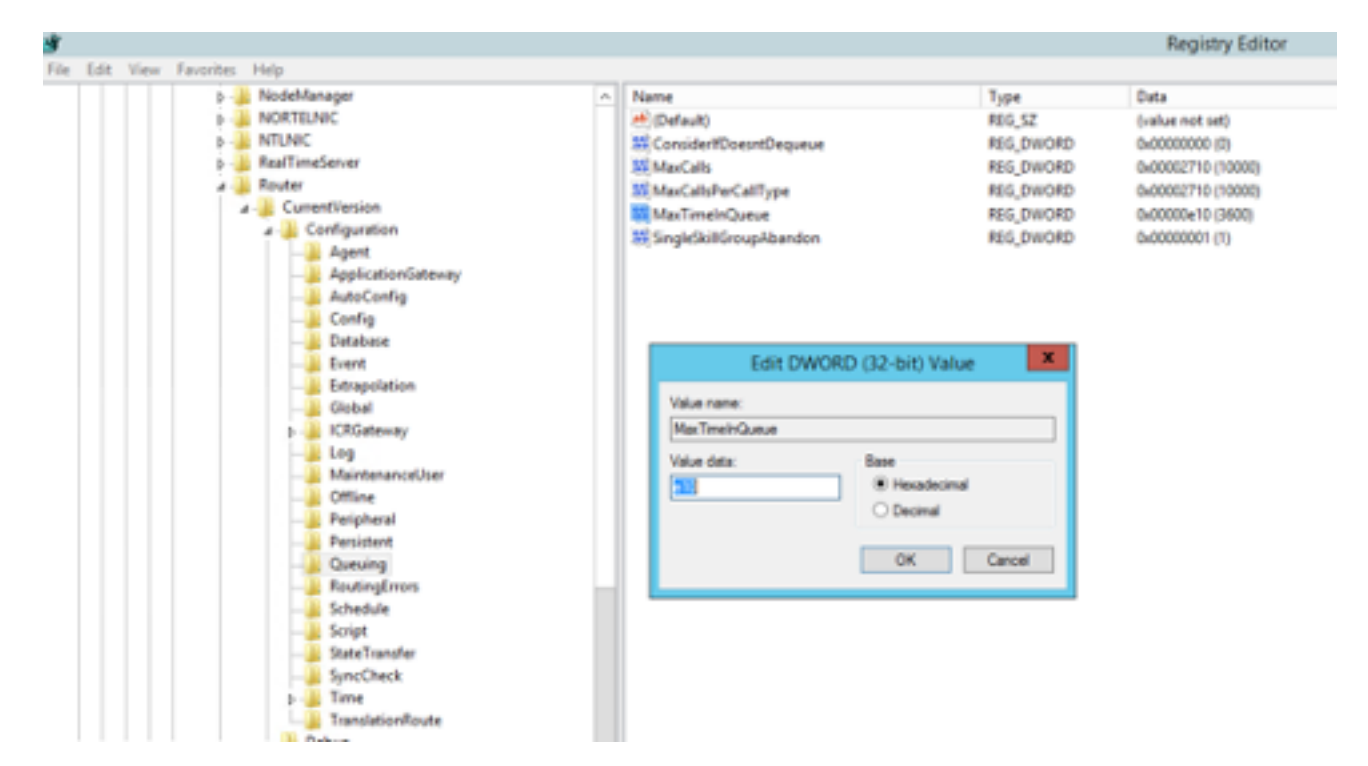

Você pode aumentar o valor do temporizador para 7200 s ou 5400 s de acordo.

Ao modificar esse valor, certifique-se de que:

- Modifique o valor em CallRouterA e CallRouterB.
- Desligue e desligue todos os serviços em CallRouterA e CallRouterB.

2. Além disso, no Gerenciador de Configuração do ICM > Lista de Domínio de Roteamento de Mídia > Cisco\_Voice também tem tempo máximo no campo da fila.Deixe-o em branco ou aumente-o para corresponder às configurações do Registro, como mostrado na captura,

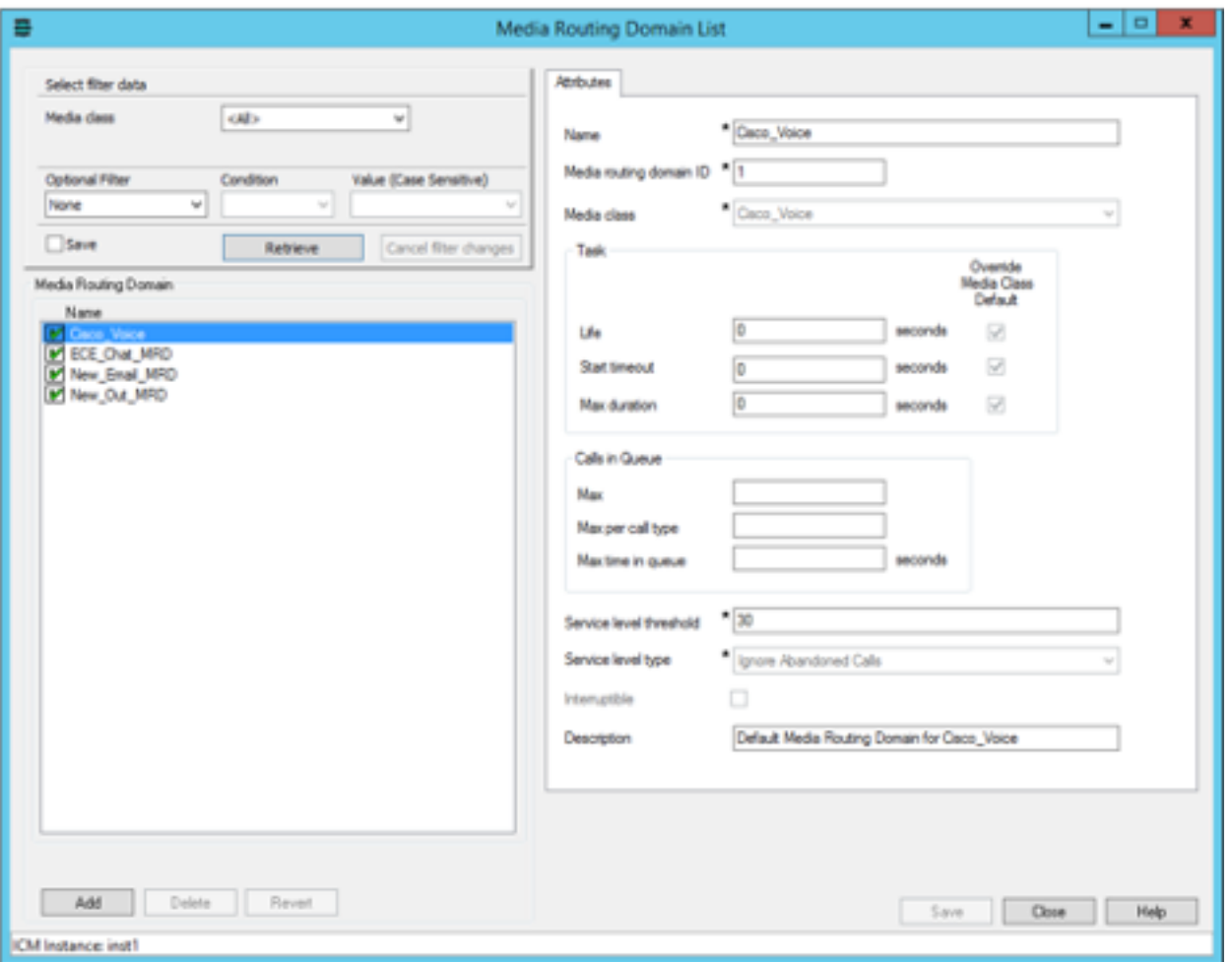

3. O número máximo de nós executados também pode ter um impacto, devido ao número de vezes que o nó de script externo de execução é executado para reproduzir música de fila para o cliente. Se necessário, você pode aumentar o número de nós ou aumentar a duração do arquivo queue music wav , como mostrado na captura,

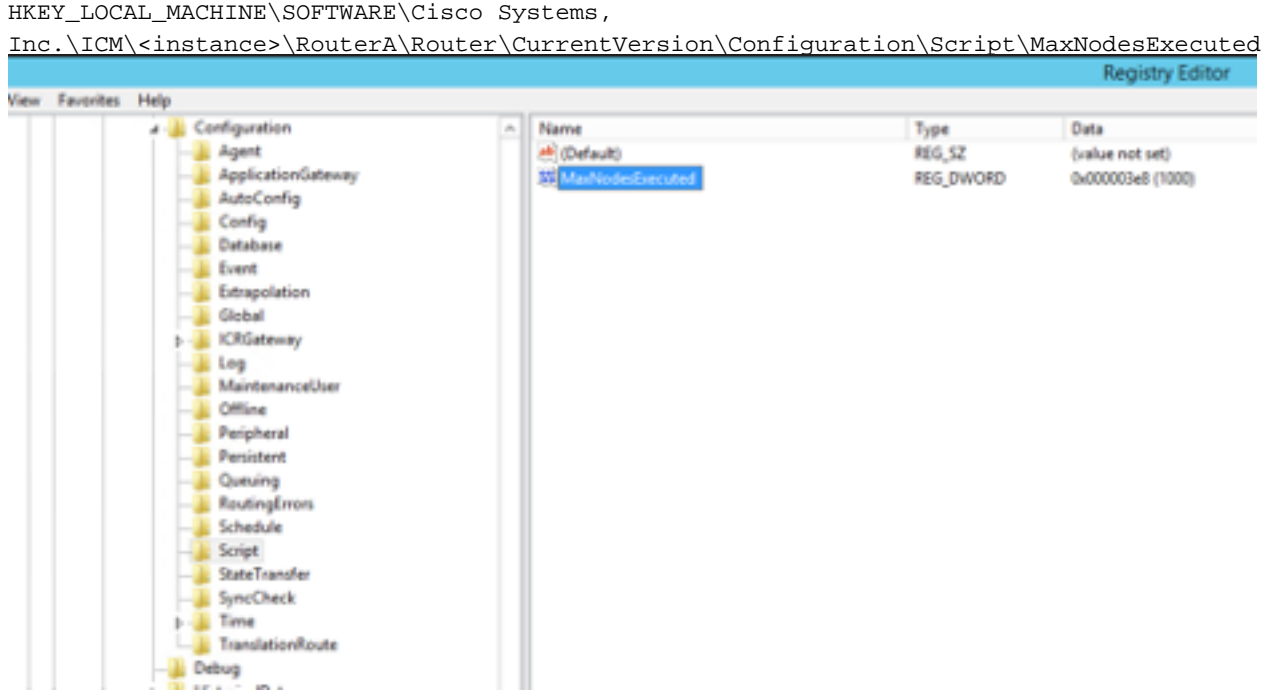